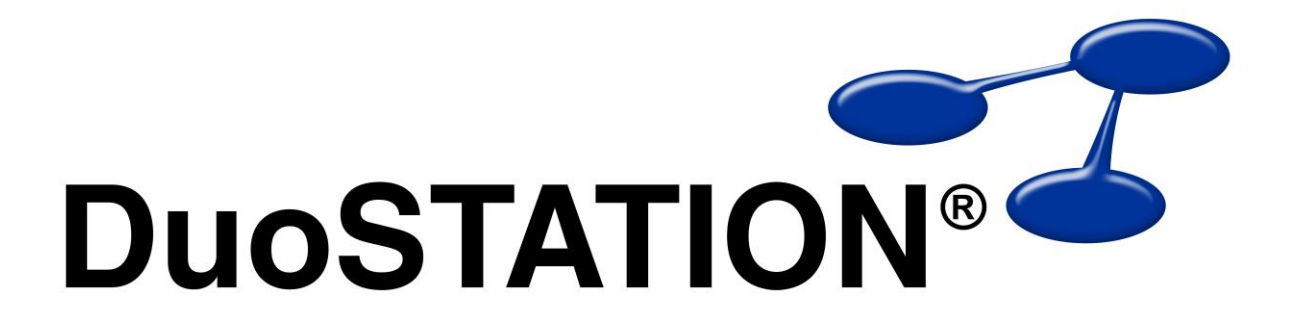

**Uppdateringsguide v5.2 SR-2**

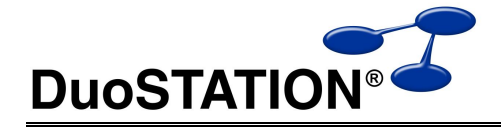

## Uppdateringsguide v5.2 SR-2

# <span id="page-1-0"></span>Innehåll

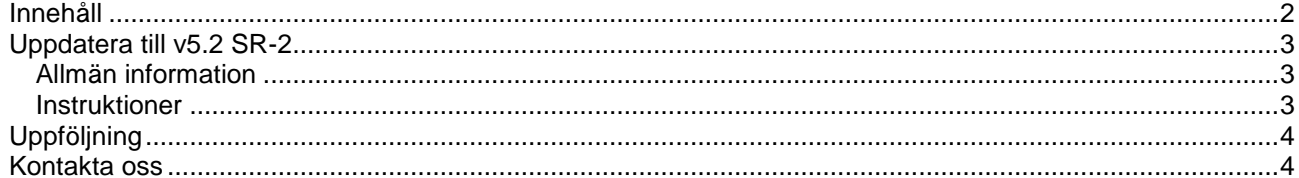

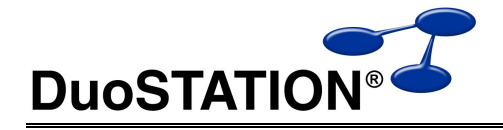

### <span id="page-2-0"></span>**Uppdatera till v5.2 SR-2**

### <span id="page-2-1"></span>*Allmän information*

I det här dokumentet finns steg-för-steg instruktioner för hur ni uppdaterar till v5.2 SR-2.

Se till att v5.2 SR-1 är installerad INNAN ni gör den här uppdateringen.

I texten hänvisar *<DuoSTATION-server>* till namnet på servern där DuoSTATION är installerad. *<DuoSTATION-mapp>* hänvisar till den mappen på *<DuoSTATION-server>*, där DuoSTATION-filerna ligger installerade. Oftast är denna mapp utdelad som "DuoSTATION" och bl.a. finnas filen DSManager.exe i mappen.

*Tips!* Sök och ersätt alla *<DuoSTATION-mapp>* i detta dokument med den riktiga sökvägen och ordet *<DuoSTATION-server>* med namnet på den server där DuoSTATION är installerad.

**OBS!** Uppdateringen ska endast utföras på DuoSTATION v5.2 SR-1. För att kontrollera vilken version ni har, starta DuoSTATION Manager. Längst ner ser ni versionsnumret. Om det står 5.2.1.x har ni v5.2 SR-1 och kan uppdatera.

Efter uppdateringen är versionen 5.2.2.14.

Läs igenom alla steg INNAN ni börjar med uppdateringen.

Har ni frågor, känner er osäkra eller behöver hjälp, [kontakta oss](#page-3-1) så hjälper vi er.

#### <span id="page-2-2"></span>*Instruktioner*

- **1.** Logga in som administratör på *<DuoSTATION-server>* direkt eller via fjärrskrivbord.
- <span id="page-2-3"></span>**2.** Stoppa DuoSTATION-tjänster (det är inte säkert att alla i listan nedan är installerade på er DuoSTATION-server) på *<DuoSTATION-server>*:

DuoSTATION® Action Manager DuoSTATION® Auto Import DuoSTATION® Job Manager DuoSTATION® Messenger DuoSTATION® Remote Agent

- <span id="page-2-4"></span>**3.** Stoppa de "web siter" i IIS som kör webb-delen av helpdesk.
- **4.** Se till att ingen arbetar med filerna i mappen *<DuoSTATION-mapp>*.
- **5.** Gör backup på alla filer och undermappar i *<DuoSTATION-mapp>.*
- **6.** Gör backup på databasen. Uppdateringen innebär inga förändringar i databasen, men vi rekommenderar att man alltid gör backup innan en uppdatering.
- **7.** Ladda ner uppdateringen från:

<http://download.programduon.se/duostation/v5.2/DSv5.2SR2.zip>

Spara filen i mappen *<DuoSTATION-mapp>.*

- **8.** Packa upp *<DuoSTATION-mapp>\*DSv5.2SR2.zip till mappen *<DuoSTATION-mapp>*\DSv5.2SR2.
- **9.** Flytta filerna i *<DuoSTATION-mapp>*\DSv5.2SR2 till *<DuoSTATION-mapp>*.
- **10.** Om **DuoSTATION Messenger** körs på servern, programmet som sköter all e-post, uppgradera genom att köra:

*<DuoSTATION-mapp>*\Install\Messenger\DSMessengerInstall.exe

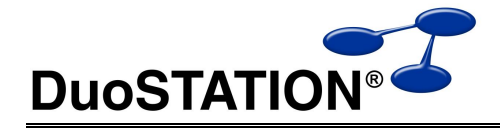

Följ instruktionerna i programmet.

- **11.** Starta de DuoSTATION-tjänster som stoppades i [punkt 2](#page-2-3) på *<DuoSTATION-server>*.
- **12.** I vissa installationer finns en del speglade filer på andra platser. Exempelvis om ni har en Novellmiljö. Tänk på att även uppdatera de filerna.
- **13. DuoSTATION Client** är uppdaterad. Uppdatera de klienter som har den lokalt installerad genom att köra installationspaketet:

*<DuoSTATION-mapp>*\Install\Client\DSClientInstall.exe

Följ instruktionerna i programmet.

**14.** Starta de web-siter som stoppades i [punkt 3.](#page-2-4)

## <span id="page-3-0"></span>**Uppföljning**

Kontrollera att uppdateringen är klar genom att t.ex. starta DuoSTATION Manager. I statusraden ska versionen vara 5.2.2.14.

Tacksam om ni skickar oss en mail till [info@duostation.se](mailto:info@duostation.se?subject=Uppdatering%20till%20v5.2%20SR-2) när uppdateringen är klar.

Det blir då lättare för oss att hålla våra system uppdaterade med vilken version ni använder.

Samtidigt vill vi att ni lämnar synpunkter på hur uppdateringen fungerat. Om det har varit enkelt att följa instruktioner eller om några problem uppstått.

### <span id="page-3-1"></span>**Kontakta oss**

ProgramDuon AB Olof Asklunds gata 1 421 30 Västra Frölunda Telefon 031-7096060 E-post [info@duostation.se](mailto:info@duostation.se) Support [support@duostation.se](mailto:support@duostation.se) Webb [www.duostation.se](http://www.duostation.se/)